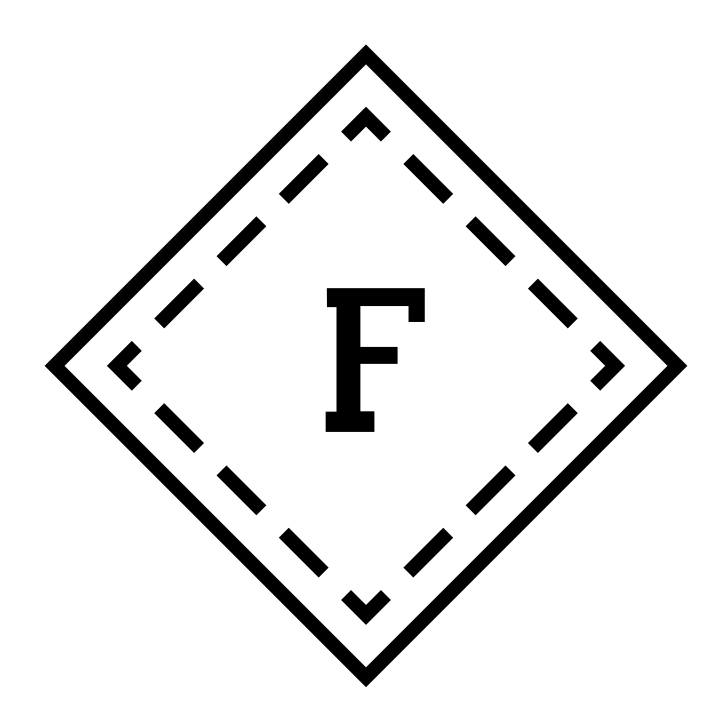

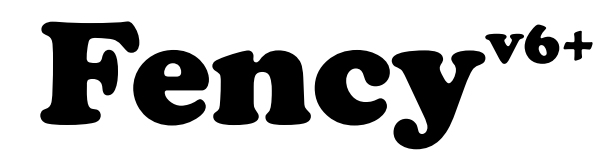

# Installations- und Bedienungsanleitung

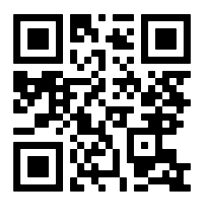

Stand 20.3.2023

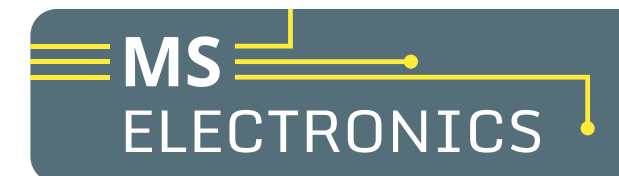

MS Electronics GmbH [info@ms-electronics.at](mailto:info@ms-electronics.at) [www.ms-electronics.at](https://www.ms-electronics.at)

## **Einleitung**

Vielen Dank für Ihr Interesse am Fency<sup>v6+</sup>! Wir haben dieses Weidezaunüberwachungsgerät entwickelt, um die zeitaufwändige und repetitive Aufgabe der Kontrolle Ihres Elektroweidezaunes sicherer und einfacher zu gestalten. Dieses Dokument behandelt die Erstinbetriebnahme und Funktionalität des Produktes. Generelle Informationen zu dem Produkt finden Sie auf unserer Homepage https://ms-electronics.at. Dieses Dokument ist auch für das Produkt Fency<sup>v6+s</sup> anwendbar.

Das Fency übernimmt für Sie folgende Aufgaben:

- Aufzeichnen und Überwachen der Zaunspannung am Weidezaun
- Prüfen der Funktionsfähigkeit des gewählten Zaundrahtes
- Überprüfen der Akku- bzw. Versorgungsspannung des Weidezaungerätes
- Informieren bei akuten Problemen via SMS und Aufzeichnen von Ereignissen über das Internet

Für eine erfolgreiche Überwachung Ihres Weidezaungerätes wird folgendes benötigt:

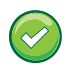

### Fency

Die Weidezaunüberwachung.

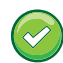

#### Elektro-Weidezaungerät

Das Fency ist mit den meisten gängigen Weidezaungeräten kompatibel.

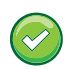

#### Kompatible SIM-Karte

Der Betrieb benötigt eine SIM-Karte eines unterstützten Netzbetreibers Nähere Informationen dazu finden Sie auf Seite 9.

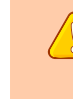

#### SIM-Karte darf keinen aktiven PIN haben

SIM-Karten werden meist mit einem aktiven PIN ausgeliefert. Sie müssen den PIN Ihrer SIM-Karte löschen, bevor Sie die SIM-Karte für den Fency verwenden können. Mehr dazu auf Seite 9.

#### Guthaben und Aktivierung

Achten Sie darauf, dass die SIM-Karte Ihres Mobilfunkanbieters aktiviert ist. Im Falle eines Wertkartentarifs muss diese über genügend Guthaben verfügen.

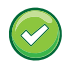

#### Anschlusszubehör

Das Fency wird für gewöhnlich mit einem Zubehör-Set für 230V Netzweidezaungeräte oder 9V-12V Akku-Weidezaungeräte ausgeliefert. Sollte dies der Fall sein, sind Sie für die Inbetriebnahme gerüstet.

Zubehör für

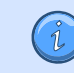

#### 230V AC Netz-Weidezaungeräte:

• Messleitung

Zubehör für

- Erdleitung mit Erdspieß
- Netzschalter-Netzteil

12V Akku-Weidezaungeräte:

- Messleitung
- Erdleitung mit Erdspieß
- Batterieanschlussleitung
- Weidezaungeräteanschlussleitung

Für mehr Informationen besuchen Sie unseren Webshop unter shop.ms-electronics.at

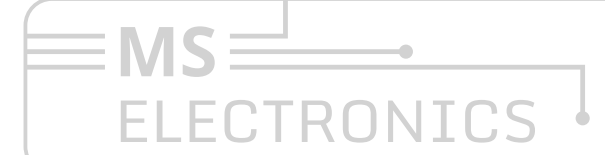

**MS Electronics GmbH** 

⊠ info@ms-electronics.at

# **Gerätebeschreibung**

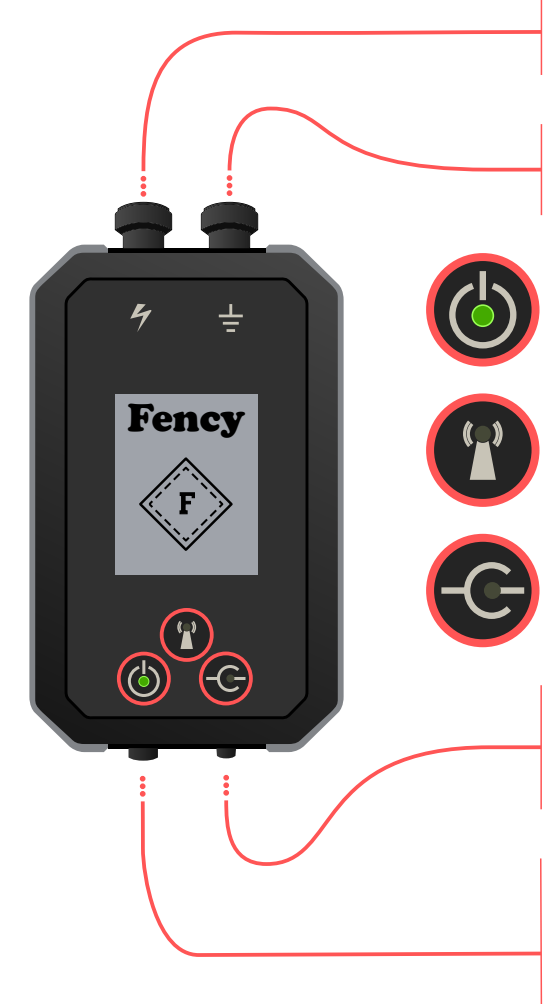

#### Messanschluss für die Zaunspannung Schraubklemme zum Verbinden mit dem Weidezaundraht.

#### Erdungsanschluss

Schraubklemme zum Verbinden mit einem Erdungsspieß, stellen Sie einen möglichst guten Kontakt mit der Erde her.

### Leuchtdiode Versorgungsspannung

Blinkt im Betriebsbereiten Zustand, die Dauer des Blinkens ist proportional zur Versorgungsspannung (Seite 5).

#### Leuchtdiode Signalstärke

Blinkt im betriebsbereiten Zustand. Dauer des Blinkens gibt Hinweis auf die Qualität des Funksignales.

#### Leuchtdiode Zaunspannung

Leuchtet kurz auf, wenn ein Hochspannungsimpuls vom Weidezaungerät erkannt wurde.

Weidezaungeräteversorgung oder externer Schaltausgang Versorgung für 9V bis 12V Weidezaungeräte Alternativ: Bietet die Möglichkeit einen externen 230V Netzverbraucher per SMS ein- und auszuschalten.

#### Spannungsversorgung

6V bis 18V DC Versorgungsspannung. Kann mit dem Akku des Weidezaungerätes oder mit einem Netzteil verbunden werden. Wird das Netzschalter-Netzteil verwendet, können damit auch per SMS 230V Weidezaungeräte ein- und ausgeschaltet werden.

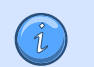

#### Technische Daten

Produktname Mobilfunkverbindung Akku Spannungsversorgung **Schaltausgang** Messspannungsbereich Betriebstemperatur Lagerungstemperatur IP Schutzklasse  $A$ hmessungen 142 x 80 x 30 mm

Fency<sup>v6+</sup> GSM / LTE-M 900/1800 MHz Li-Ionen-Akku / 3,7V / 1200mAh 6V bis 18V DC / 15mA 9V bis 15V DC / 2A 500V bis 15.000V bis zu einer Schlagstärke von 15 Joule -20°C bis +50°C -40°C bis +50°C IP66

ELECTRONICS

**MS Electronics GmbH** ⊠ info@ms-electronics.at

## 4 Inbetriebnahme

- Der Gehäusedeckel des Fency kann im Auslieferungszustand geöffnet werden. Öffnen Sie diesen vorsichtig. 1.
- Legen Sie die SIM-Karte in den SIM-Kartenhalter ein, so wie in der auf der Antenne aufgedruckten Anleitung beschrieben. Schieben Sie die Lasche des SIM-Kartenhalters zurück und öffnen Sie diese anschließend. 2.

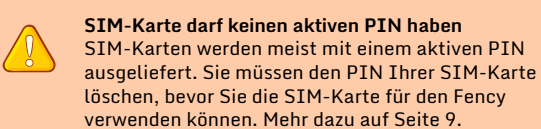

Guthaben und Aktivierung Achten Sie darauf, dass die SIM-Karte Ihres Mobilfunkanbieters aktiviert ist. Im Falle eines Wertkartentarifs muss diese über genügend Guthaben verfügen.

- Im Auslieferungszustand ist der interne Akku des Fency ausgesteckt. Stecken Sie den Akku an. Das Fency sollte nun starten. Sie können das anhand eines Blinkmusters der 3 LEDs erkennen. 3.
- Schließen Sie vorsichtig den Gehäusedeckel des Fency, achten Sie dabei auf guten Sitz der Dichtung und verschrauben Sie das Gehäuse mit den sechs mitgelieferten Schrauben, damit die Wasserdichtheit gegeben ist.  $4<sup>1</sup>$
- Schließen Sie nun die Spannungsversorgung an (Akku oder Netzteil). Das Fency signalisiert Ihnen über ein Leuchtmuster der LEDs den aktuellen Zustand. Sie finden eine Beschreibung der LED Muster auf Seite 5. Warten Sie, bis das LED-Muster "Betriebsbereit" aufscheint, bevor Sie fortfahren. 5.

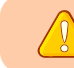

ELECTRONI

Alle SMS, die Sie dem Fency senden bevor der Status "Betriebsbereit" aktiv ist, werden verworfen.

Senden Sie ein SMS mit dem Inhalt "abo 1234" an die Mobilfunknummer der eingelegten SIM-Karte. Erhalten Sie eine Antwort, ist diese Nummer nun im Fency registriert und dieser aktiviert die Zaunspannungsüberwachung. Zusätzliche Konfigurationsoptionen finden Sie auf Seite 10. Glückwunsch – die Inbetriebnahme des Fency ist nun abgeschlossen! 6.

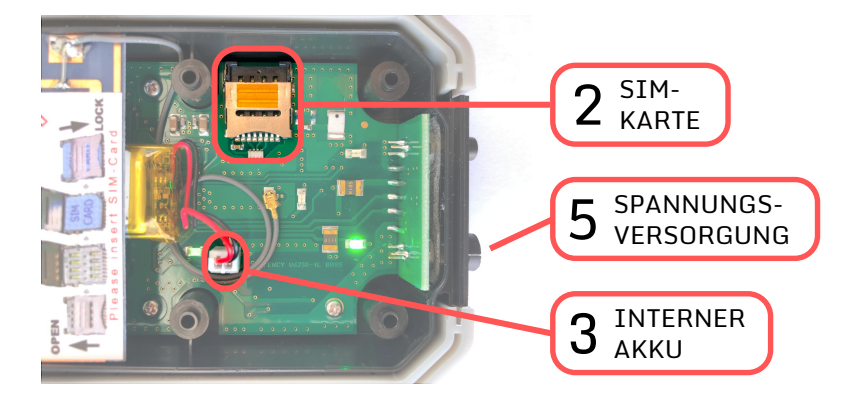

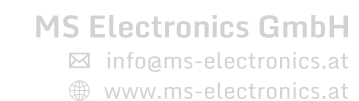

# Betriebsbereitschaft

## LED-Blinkmuster deuten

Den Zustand Ihres Weidezaunüberwachungsgerätes können Sie von den Leuchtmustern der 3 LEDs auf der Vorderseite des Gerätes ablesen. Das Fency hat meist einen der drei folgenden Stati:

#### • Stellen Sie sicher, dass eine unterstützte und aktivierte SIM-Karte mit deaktiviertem PIN eingelegt ist. • Das Einbuchen dauert im Regelfall bis zu 5 Minuten. • Sollten bei diesem Schritt Probleme auftreten, können Sie auf Seite 9 nach Lösungsvorschlägen suchen. Fency-Status Netzwerksuche In diesem Status sucht das Fency nach verfügbaren Mobilfunk-Basistationen und versucht, sich damit zu verbinden. Sobald eine erfolgreiche Verbindung mit einer Basisstation hergestellt wurde, geht das Fency in den Status "Betriebsbereit" über.  $0.5s$  ( $\bigcirc$ ) 0.5s 0.5s LED-Muster • Stellen Sie sicher, dass Ihre Telefonnummer in der Telfeonliste des Fency eingebucht ist (Siehe "abo" Befehl auf Seite 10) • Beim Erhalten und Versenden einer SMS blinkt der Indikator Signalstärke 5 mal in sehr kurzer Zeit • Während eines Firmware-Updates können auch andere Blinkmuster auftreten Fency-Status Betriebsbereit Das Fency hat sich mit einer Mobilfunk-Basisstation verbunden und kann nun per SMS konfiguriert und abgefragt werden. In diesem Zustand ist jeder der 3 Leuchtdioden individuell zu bewerten. LED-Muster Indikator Signalstärke Je länger diese Diode im EIN-Zustand ist, desto besser ist die Signalstärke zur Basisstation. Wird alle 4s aktiviert und ist bis zu 1s im EIN-Zustand. Indikator Versorgungsspannung Je länger diese Diode im EIN-Zustand ist, desto höher ist die angelegte Versorungsspannung. Wird alle 4s gemessen und ist bis zu 1s im EIN-Zustand Indikator Zaunspannung Wird ein Hochspannungsimpuls an Ihrem Weidezaun detektiert so blinkt diese Diode 100ms lang auf. Fency-Status Interne Akkuspannung zu niedrig Signalisiert, dass der interne Akku des Fency für den Betrieb nicht ausreichend geladen ist. Versorgen Sie Ihren Fency mit Spannung und warten Sie, bis das Fency in den Status "Netzwerksuche" übergeht. LED-Muster • Das ist häufig der Fall bei Inbetriebnahme des Fency nach längerer Zeit. • Die Ladedauer beträgt bis zu 2 Stunden. • Diese Spannung ist nicht dieselbe wie die Versogungsspannung Ihres Weidezaungerätes.  $4s$ 1s

# ELECTRONICS

#### **MS Electronics GmbH**

⊠ info@ms-electronics.at

# Installation

6

## Für 9V bis 12V DC Weidezaungeräte

- Verschrauben Sie die Erdleitung mit dem Erdungsspieß. Verbinden Sie anschließend die Erdungsleitung mit dem Erdungsanschluss am Fency. Vergewissern Sie sich, dass der Erdspieß tief in die Erde ragt und mindestens einen Meter Abstand zum Erdungsspieß Ihres Weidezaungerätes aufweist. 1.
- Die Messleitung muss am Laschenende mit dem Zaunspannungsanschluss des Fency verbunden werden. Die Herzklemme gut am Ende des Weidezaundrahtes einhaken. 2.
- Schließen Sie die Weidezaungeräteanschlussleitung am Weidezaunanschluss des Fency an und verbinden Sie die WAGO-Klemmen am anderen Ende des Kabels mit dem 9V bzw. 12V Anschlusskabel des Weidezaungerätes. 3.
- Schließen Sie die Batterieanschlussleitung an den Spannungsversorgungseingang des Fency an. Die rot markierte Polzange muss an den Pluspol der Batterie angeschlossen werden, die schwarz markierte Polzange an den Minuspol der Batterie.  $4<sub>-</sub>$

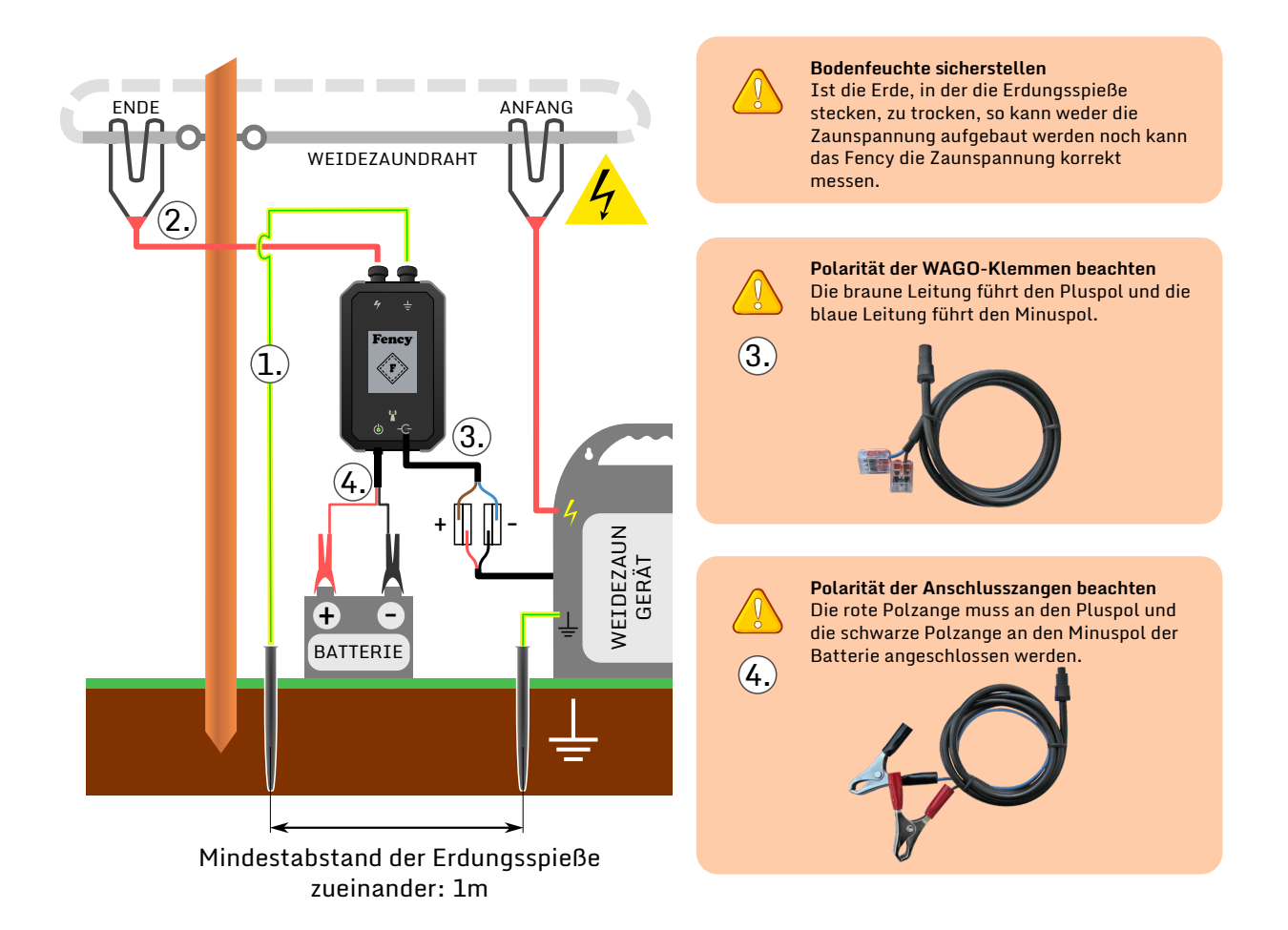

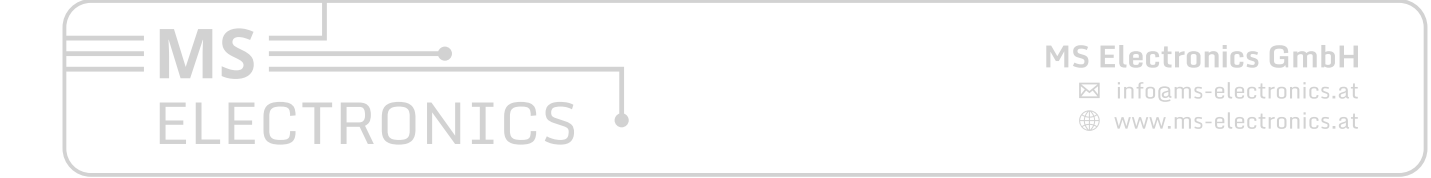

# Installation

7

## Für 230V AC Weidezaungeräte

- Verschrauben Sie die Erdleitung mit dem Erdungsspieß. Verbinden Sie anschließend die Erdungsleitung mit dem Erdungsanschluss am Fency. Vergewissern Sie sich, dass der Erdspieß tief in die Erde ragt und mindestens einen Meter Abstand zum Erdungsspieß Ihres Weidezaungerätes aufweist. 1.
- Die Messleitung muss am Laschenende mit dem Zaunspannungsanschluss des Fency verbunden werden. Die Herzklemme gut am Ende des Weidezaundrahtes einhaken. 2.
- Stecken Sie das Netzteil in die 230V Schukosteckdose. Verbinden Sie das Kabel des Netzteiles mit dem Spannungsversorgungseingang des Fency. 3.

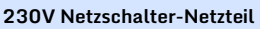

Wenn Sie das 230V Netzschalter-Netzteil besitzen, verbinden Sie die Spannungsversorgung Ihres Weidezaungerätes mit dem Schukostecker des Netzschalter-Netzteils. Somit können Sie bequem per "ein" bzw. "aus" SMS Befehl Ihr Weidezaungerät ein- und ausschalten.

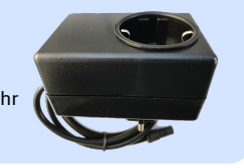

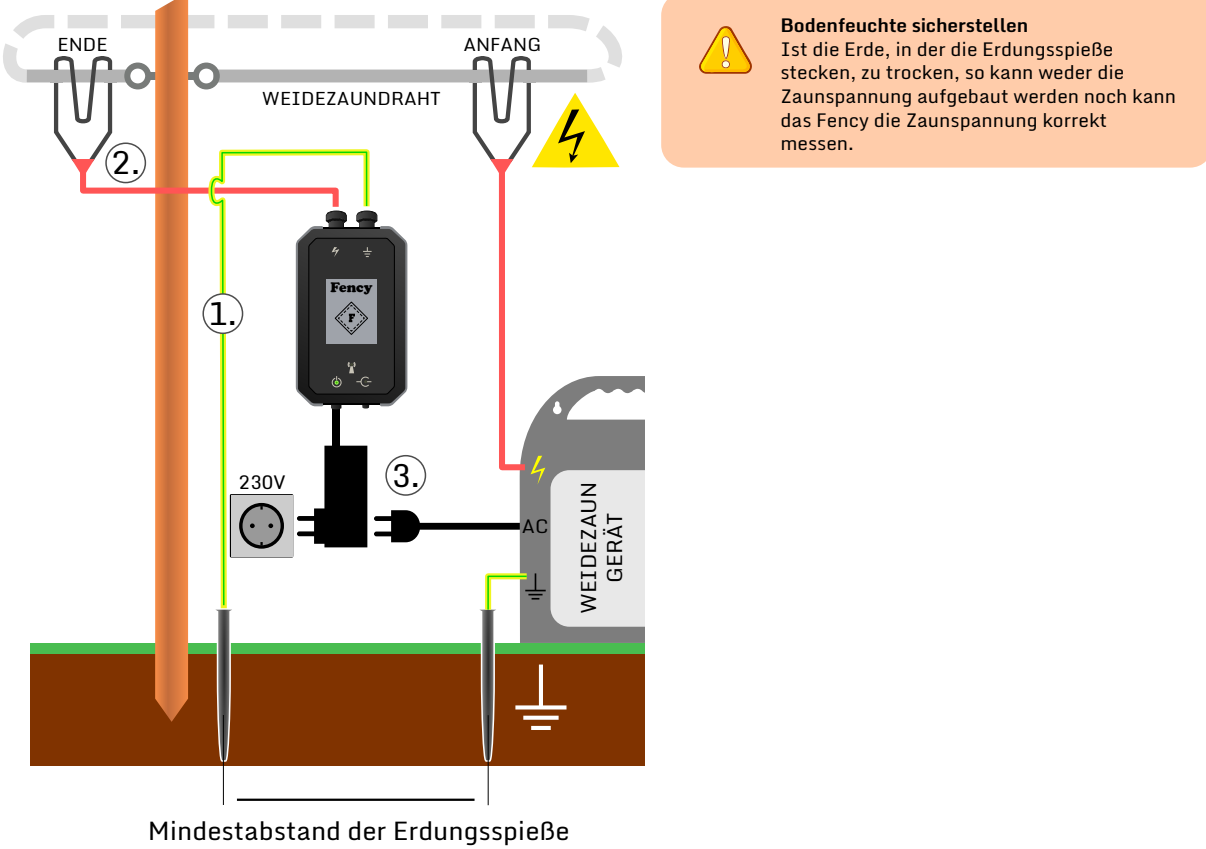

zueinander: 1m

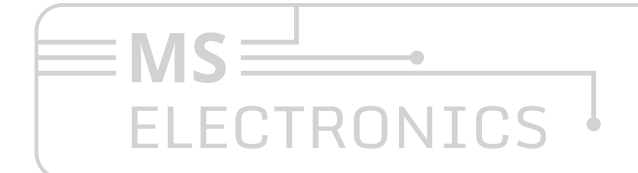

**MS Electronics GmbH** 

⊠ info@ms-electronics.at www.ms-electronics.at

## Warnungen und Alarme

Tritt ein Problem an Ihrem Weidezaun auf, so teilt Ihnen das Fency dies über eine SMS mit. Es wird hierbei zwischen Alarmen und Warnungen unterschieden.

### Alarme

Ein Alarm tritt ein, wenn das Fency eine Zaunspannung misst, die nachhaltig unter der gewählten Warnschwelle liegt. In diesem Fall sendet das Fency eine SMS an alle Telefonnummern der Telefonliste in der Reihenfolge, in der die Teilnehmer hinzugefügt wurden. Zwischen jedem Alarm-SMS wartet das Fency 5 Minuten. Antwortet ein Nutzer dem Fency in dieser Zeit mit dem SMS-Befehl "ok", so wird keine weitere Alarm-SMS versendet und das Fency ist im Reparaturmodus. In diesem Modus wartet das Fency auf einen "info" oder "ein" SMS-Befehl. Senden Sie unbedingt diese SMS, nachdem Sie das Problem am Weidezaun behoben haben, damit das Fency wieder Alarmbereit ist.

### Warnungen

Eine Warnung ist von niedrigerer Priorität als ein Alarm. Es gibt 2 verschiedene Warnungen:

Achtung

#### Starke Spannungsschwankungen erkannt

Nach dem Einschalten durch den SMS-Befehl "ein" beginnt das Fency mit der Analyse der Zaunspannung. In dieser Phase versucht das Fency auch die Güte des

verwendeten Zaundrahtes zu bestimmen. Erkennt das Fency hier

ungewöhnlich starke Schwankungen der Zaunspannung, sendet er eine Warnung an den Administrator (erstgereihte Telefonnummer der Telefonliste, siehe Seite 10). Sollten Sie diese SMS erhalten, überprüfen Sie das Weidezaungerät und den verwendeten Draht.

#### Plötzlicher großer Spannungseinbruch

Bricht die Zaunspannung in sehr kurzer Zeit um mehr als 20% ein, wird eine Warn-SMS ausgesendet. Diese SMS wird der Reihe nach an alle Telefonnummern der Telefonliste gesendet, sofern das Problem nicht behoben wird.

Achtung Aussergewöhnlicher Spannungseinbruch! Von 7000V auf 5000 V BAT: 9,5V

Ihr Weidezaun weist starke Spannungsschwankungen auf. Bitte überprüfen Sie Weidezaun und Draht

Fency nur mit geschlossenem Deckel betreiben Die Zaunspannung wird mithilfe von optischen Messelementen bestimmt. Damit das Fency Probleme an der Zaunspannung erkennen kann, muss der Deckel des Fency geschlossen sein.

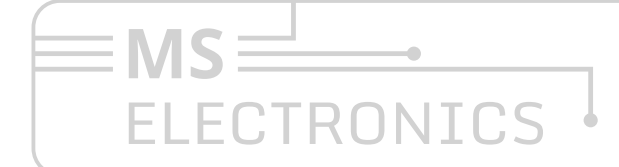

**MS Electronics GmbH** 

⊠ info@ms-electronics.at ⊕ www.ms-electronics.at

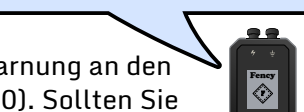

Fency

# <sup>9</sup> Mobilfunkanbieter

## Wahl einer geeigneten SIM-Karte

Die Kommunikation zwischen Fency und Telefon erfolgt über das GSM oder das LTE-M Mobilfunknetz – je nach Verfügbarkeit. Dazu muss im Fency eine Micro-SIM-Karte eingelegt werden. Achten Sie beim Einlegen der SIM-Karte auf die korrekte Position und verriegeln Sie den SIM-Kartenhalter, so wie es auf dem Aufdruck im Inneren des Fency beschrieben ist.

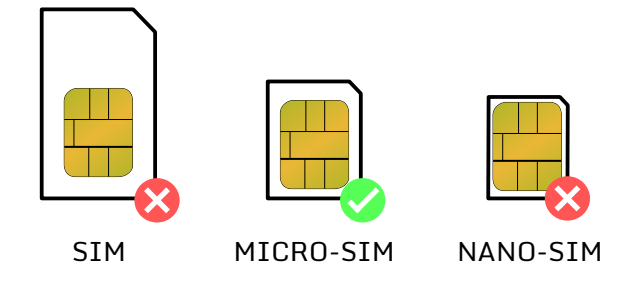

Keine PIN erlaubt: Die eingelegte SIM-Karte darf keine aktive PIN aufweisen. Alle handelsüblichen Handys können die PIN der SIM-Karte löschen. Legen Sie die SIM-Karte in Ihr Handy ein und informieren Sie sich in der Gebrauchsanweisung Ihres Handys, wie die PIN von der SIM-Karte gelöscht werden kann. Sollte dies nicht funktionieren, kontaktieren Sie ihren Mobilfunkbetreiber.

Guthaben benötigt: Das Fency unterstützt Wertkarten und Tarifkarten. Vergewissern Sie sich dass Sie genügend Guthaben für SMS und Datenvolumen zur Verfügung haben. Sie können das Online-Portal Ihres Mobilfunkbetreibers nutzen, um das noch verfügbare Guthaben abzufragen.

Bei aktivem "web" (siehe Seite 12) verbraucht das Fency maximal 500MiB an Daten pro Monat.

Folgende Mobilfunkbetreiber wurden von uns getestet und werden unterstützt:

#### **Deutschland**

Congstar, Vodafone, o2, Truephone

#### Österreich

A1, Magenta, HoT, Lycamobile, Drei, Bob, yesss, Spusu

Schweiz Swisscom, Sunrise, Salt

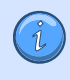

Verwenden Sie eine SIM-Karte der unterstützten Mobilfunkbetreiber

Andere Mobilfunkbetreiber wurden nicht getestet. Eine korrekte Funktion kann daher nicht gewährleistet werden. Sollten Sie Probleme mit SIM-Karten anderer Mobilfunkanbieter haben, können Sie sich gerne mit uns in Verbindung setzen.

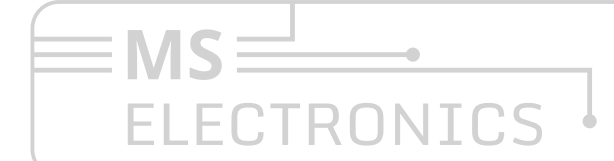

**MS Electronics GmbH** 

⊠ info@ms-electronics.at ⊕ www.ms-electronics.at

## Installation

Die Bedienung, Konfiguration und Alarmierung des Fency erfolgt per SMS. Die folgenden Seiten beschreiben alle unterstützten Befehle und deren Antwort. Wenn Sie dem Fency eine SMS senden, die er nicht interpretieren kann sendet er keine Antwort zurück. Die SMS bestehen aus Befehlen und <Parametern>. Auf Groß- bzw. Kleinschreibung muss nicht geachtet werden.

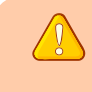

#### Die Antwortzeit kann stark variieren.

Im Regelfall sollte die Antwortzeit des Fency 15 Sekunden nicht überschreiten. Abhängig von der Empfangssignalstärke Ihres Handys und des Fency sowie der Auslastung des Mobilfunknetzes kann ein Antwort-SMS in Ausnahmefällen länger benötigen (mehrere Stunden).

Solange Ihre Telefonnummer nicht in der Telefonliste eingetragen ist, akzeptiert das Fency ausschließlich den Befehl "abo" - und auch nur dann, wenn Sie die korrekte PIN als Parameter angeben. Auf andere Befehle wird in diesem Fall keine Antwort gegeben. Der erste Schritt ist also immer:

#### Anmelden einer Telefonnummer

#### abo <PIN>

Speichert die Telefonnummer, welche diesen SMS-Befehl sendet, in der Telefonliste des Fency. Hat das Fency noch keine Telefonnummer gespeichert, wird diese Telefonnummer als Administrator eingespeichert. Es können maximal 5 Telefonnummern gespeichert werden. Bei Werksauslieferung ist der <PIN> auf 1234 voreingestellt. Alle anderen SMS Befehle setzen voraus, dass Ihre Telefonnummer in der Telefonliste des Fency eingetragen ist.

#### Parameterbeschreibung

<PIN> ... 4- bis 15-stelliges alphanumerisches Passwort

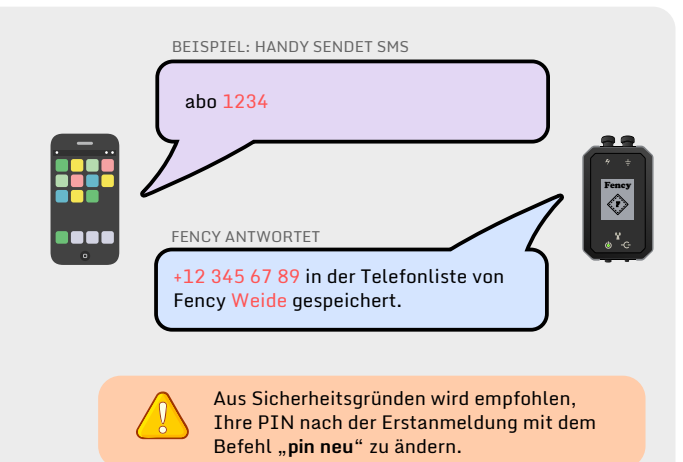

#### Abmelden einer Telefonnummer

### unabo <INDEX>

Löschen von Telefonnummern aus der Telefonliste.

#### Parameterbeschreibung

<INDEX> ... Zahl von 1 bis 5. Wird der Parameter nicht **OPTIONAL** angegeben, wird die eigene Telefonnummer aus der Telefonliste gelöscht.

#### Ohne Parameter

Löscht die Telefonnummer, welche diesen SMS-Befehl sendet, aus der Telefonliste des Fency. Um weitere SMS-Befehle zu senden, ist eine erneute Anmeldung notwendig.

#### unabo <INDEX> NUR ADMINISTRATOR

Löscht die Telefonnummer, die in der Telefonliste den Index <INDEX> hat, aus der Telefonliste.

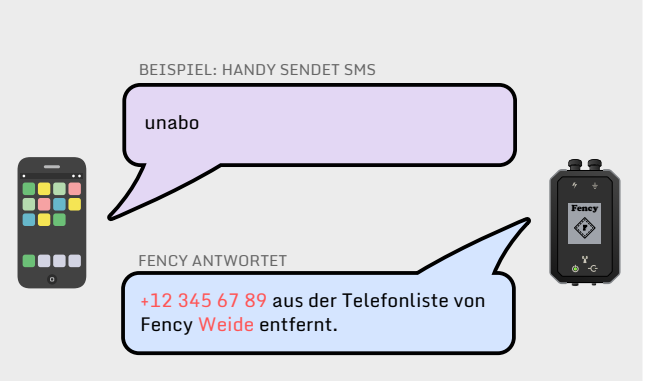

# ECTRONICS

**MS Electronics GmbH** 

⊠ info@ms-electronics.at

## Installation

#### Ändern der Sicherheits-PIN BEISPIEL: HANDY SENDET SMS pin neu <PIN> NUR ADMINISTRATOR pin neu geheim Vergabe einer neuen Sicherheits-PIN. Es können Klein- und Großbuchstaben sowie Zahlen verwendet werden. Diese PIN gilt auch als Ihr Passwort im Fency-Web. Fency  $\bigotimes_{\alpha}$ Parameterbeschreibung FENCY ANTWORTET i o di <PIN> ... 4- bis 15-stelliges alphanumerisches Passwort Berechtigt: Fency Weide: PIN neu geheim Aus Sicherheitsgründen wird empfohlen, Ihre PIN nach der Erstanmeldung mit dem Befehl "pin neu" zu ändern. BEISPIEL: HANDY SENDET SMS Weisen Sie Ihrem Fency einen Namen zu name Weide name <NAME> Gibt dem Fency einen Namenszusatz. Von nun an besitzen Fency alle SMS des Fency den Präfix <NAME>. Hilfreich, um den Überblick zu behalten, wenn Sie mehrere Fencys verwenden. 38 O C FENCY ANTWORTET Parameterbeschreibung Neuer Name: Weide <NAME> ... bis zu 20 Zeichen langer alphanumerischer Text Zaunspannungswarnschwelle konfigurieren warnschwelle <WERT> BEISPIEL: HANDY SENDET SMS Konfigurieren oder Abfragen der Zaunspannungswarnschwelle 4000 warnschwelle Parameterbeschreibung Fency <WERT> ... Ganzzahl zwischen 1000 und 8000 **OPTIONAL** (standardmäßig 2000) .... FENCY ANTWORTET Ohne Paramter Fency Weide: Warnschwelle Abfragen der derzeitigen Warnschwellen für Zaun- und Zaun: 4000V Versorgungsspannung Versorgung: 10.0V warnschwelle <WERT> Unterschreitet die Zaunspannung den eingestellten Wert <WERT> in Volt, dann sendet das Fency der Reihe nach, mit einem Zeitabstand von 5 Minuten, einen Alarm an alle

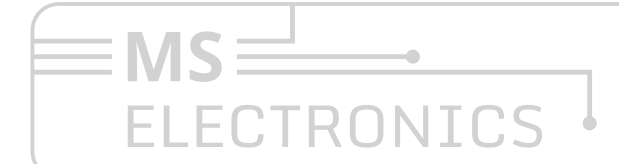

Telefonnummern des Telefonbuches.

#### **MS Electronics GmbH**

⊠ info@ms-electronics.at

## Installation

#### Versorgungswarnschwelle konfigurieren

#### warnschwelle bat <WERT>

#### Parameterbeschreibung

<WERT> ... Kommazahl zwischen 7,0 und 12,0 oder Schlüsselwort "off" (standardmäßig 10,0)

#### warnschwelle bat <WERT>

Unterschreitet die Versorgungsspannung den eingestellten <WERT> in Volt, dann sendet das Fency ein Alarm an den Administrator.

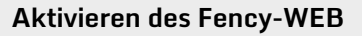

### web <STATUS>

#### Parameterbeschreibung

<STATUS> ... on aktiviert das Hochladen ins Fency-WEB OPTIONAL off deaktiviert das Hochladen ins Fency-WEB zahl (10-120) Hochladen nur alle zahl Minuten

#### Ohne Parameter

Abfragen der Web-ID bzw. des aktuellen WEB-Status. Die Web-ID identifiziert Ihren Fency im Fency-WEB (www.webv6.wz247.at). Nutzen Sie diese in Kombination mit Ihrer PIN, um auf Ihre Daten zugreifen zu können.

#### web on

Die Datenübertragung vom Fency zum Fency-WEB wird aktiviert. Bei erstmaliger Aktivierung wird Ihnen Ihre Web-ID nach erfolgreicher Anmeldung im Fency-WEB in einer separaten SMS zugesandt. Das WEB ist standardmäßig aktiv.

#### web off

Die Datenübertragung vom Fency zum Fency-WEB wird deaktiviert.

#### web zahl

Die zahl gibt das Übertragungsintervall eines Datenblocks vom Fency ins Fency-WEB an. Standardmäßig werden die Daten alle 60 Minuten ins Fency-WEB übertragen.

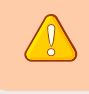

 $\check{\mathcal{A}}$ 

Um das Fency-WEB nutzen zu können muss das von Ihnen gewählte Mobilfunk-Abo mindestens 500MiB an Internetdaten pro Monat umfassen.

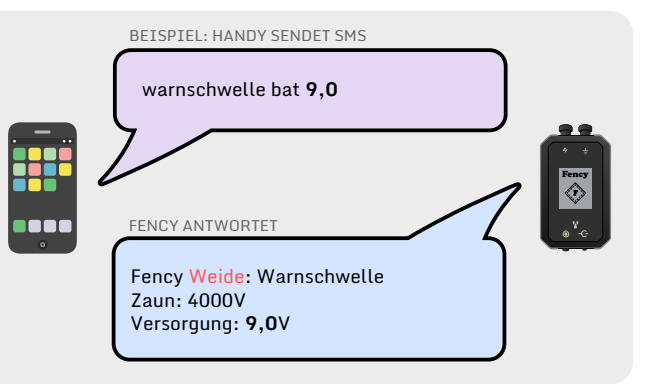

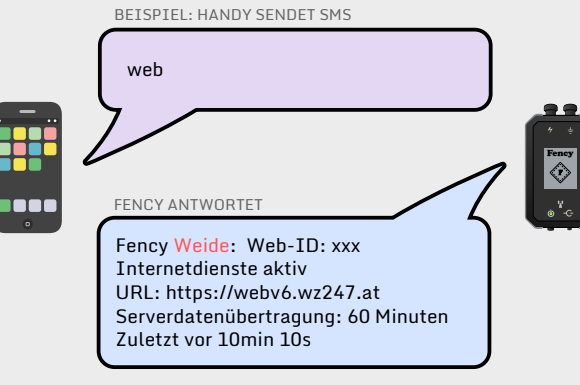

BEISPIEL: HANDY SENDET SMS

web on Fency FENCY ANTWORTET na a c Fency Weide: FENCY-Web wird aktiviert. Anmeldung unter webv6.wz247.at Serverdatenübertragung: 60 Minuten Ihre Web-ID wird Ihnen zugesandt. Web-ID: xxx

Das Fency-WEB ist ein gratis Service der MS Electronics GmbH und dient als Digitales Hütebuch. Wir behalten uns Änderungen jeglicher Art, inklusive Monetarisierung, Auflösung oder Funktionserweiterung, des Fency-WEB vor. Ihre Daten werden auf unseren Servern gespeichert. Nähere Informationen finden Sie in unserer Datenschutzrichtlinie unter ms-electronics.at/datenschutz.

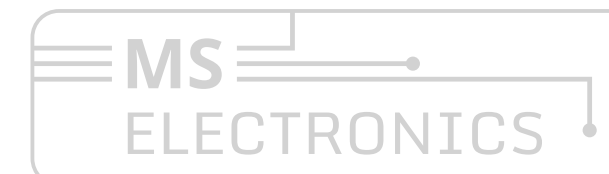

#### **MS Electronics GmbH**

⊠ info@ms-electronics.at

Steuern

ECTRONICS

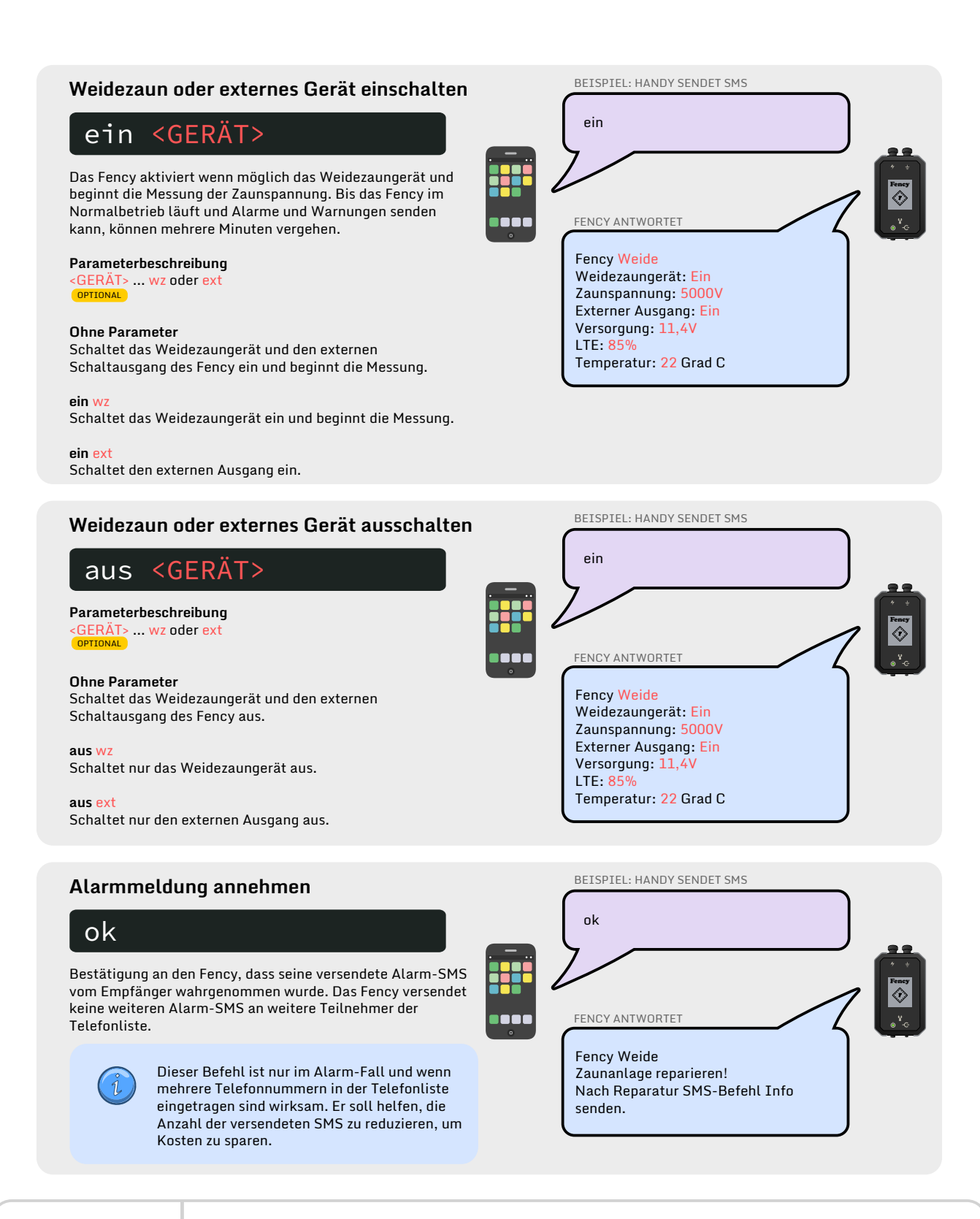

#### **MS Electronics GmbH** ⊠ info@ms-electronics.at

## Automatisierung

#### Tägliche automatische Information

#### auto info <UHRZEIT>

Versendet täglich zur angegebenen Uhrzeit eine Info-SMS zum aufrufenden Teilnehmer.

#### Parameterbeschreibung

<UHRZEIT> ... Zeit im Format hh:mm OPTIONAL

#### Ohne Parameter

Abfrage der eingetragenen Uhrzeiten für das Senden einer täglichen Info-SMS.

#### auto info <UHRZEIT>

Das Fency sendet täglich um <UHRZEIT> eine Info-SMS an die Telefonnummer, welche diesen SMS Befehl sendet.

#### Tägliches Ein- bzw. Ausschalten

#### auto <STATUS> <GERÄT> <UHRZEIT>

Konfigurieren von täglich wiederholenden Ein- oder Ausschaltvorgängen des Weidezaungerätes oder externen Ausganges des Fency.

#### Parameterbeschreibung

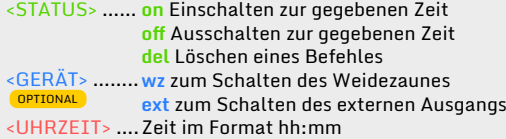

#### auto on <UHRZEIT>

Schaltet das Weidezaungerät und den externen Ausgang täglich um <UHRZEIT> ein.

#### auto off <UHRZEIT>

Schaltet das Weidezaungerät und den externen Ausgang täglich um <UHRZEIT> aus.

#### auto on wz <UHRZEIT>

Schaltet das Weidezaungerät täglich um <UHRZEIT> ein.

#### auto off wz <UHRZEIT>

Schaltet das Weidezaungerät täglich um <UHRZEIT> aus.

#### auto on ext <UHRZEIT> Schaltet den externen Ausgang täglich um <UHRZEIT> ein.

auto off ext <UHRZEIT> Schaltet den externen Ausgang täglich um <UHRZEIT> aus.

#### auto del <UHRZEIT> Löscht einen existierenden täglichen Befehl, der um <UHRZEIT> ausgeführt wurde.

# ECTRONICS

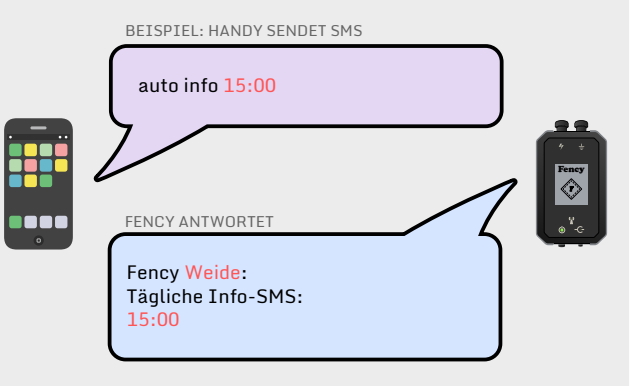

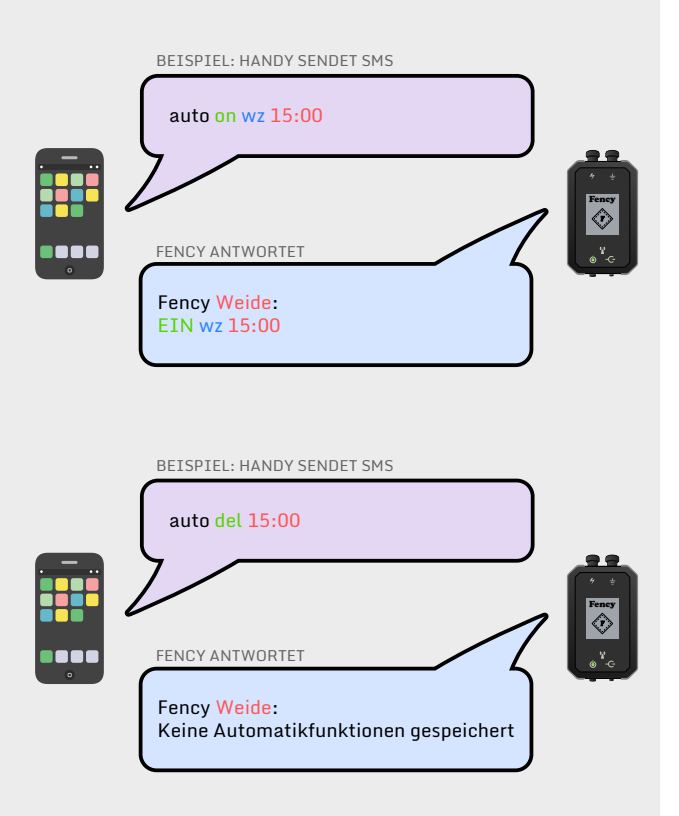

#### **MS Electronics GmbH**

⊠ info@ms-electronics.at

## Information

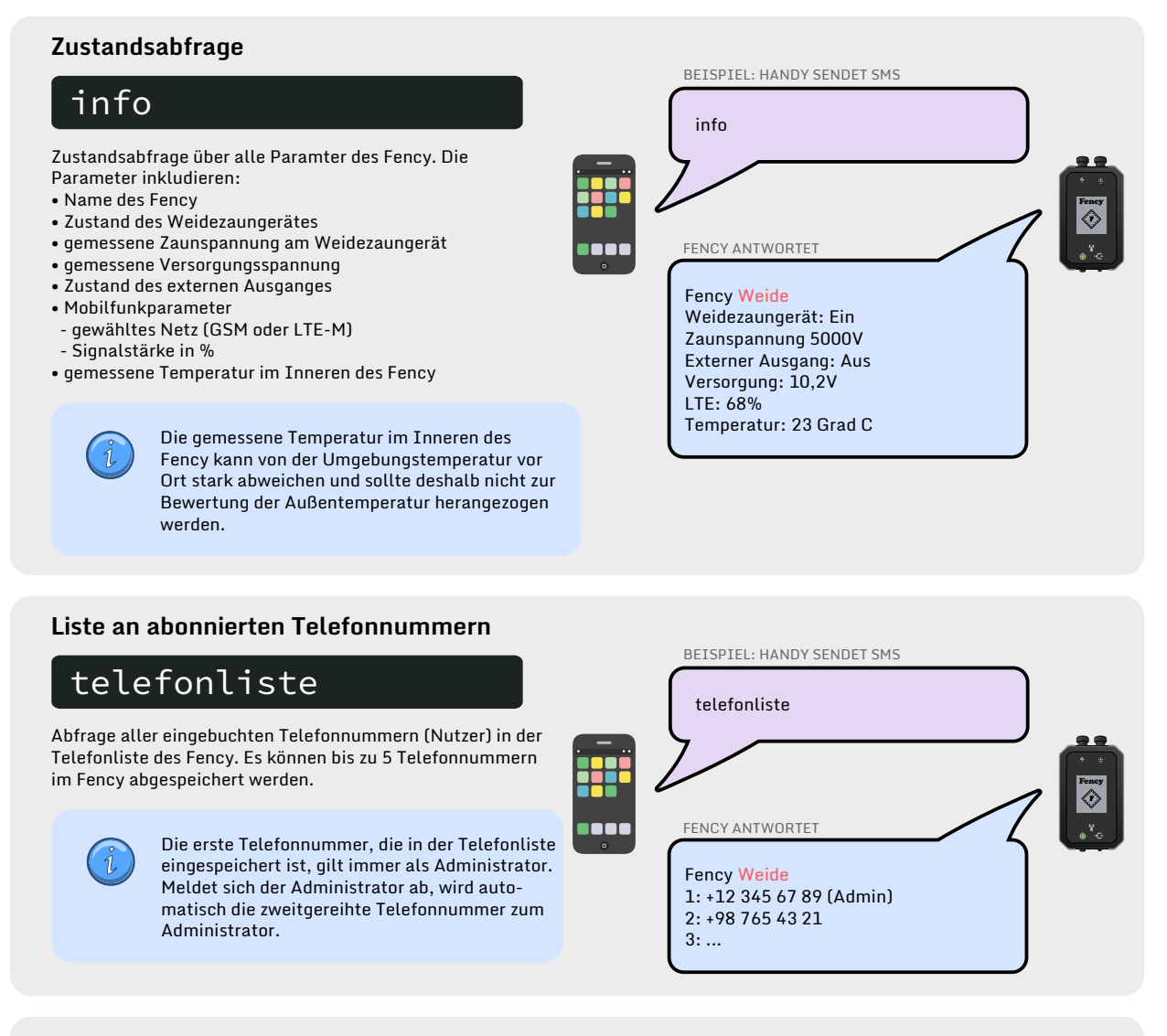

#### Liste aller Befehle und Link zur Bedienungsanleitung

### help

Das Fency sendet Ihnen alle verfügbaren Befehle (ohne Parameterbeschreibung) sowie den Link zur aktuellen Bedienungsanleitung.

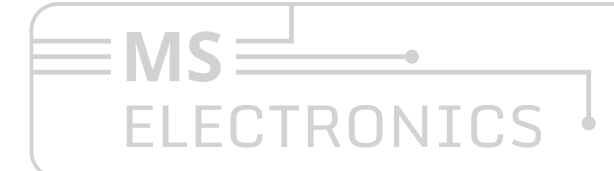

**MS Electronics GmbH** 

⊠ info@ms-electronics.at

System

#### Abfrage der Geoposition

### geoposition

 $\mathring{\mathcal{A}}$ 

Abfragen der aktuellen Position des Fency, falls diese ermittelt werden kann. Die Antwort enthält den vom Fency ermittelten Längen- und Breitengrad sowie die geschätzte Höhe. Die angegebenen Koordinaten können je nach Signalstärke um ein paar Meter bis zu ein paar hundert Meter abweichen.

> Um die Geoposition ermitteln zu können, muss das Fency im freien Feld positioniert sein. In Innenräumen kann das Fency seine Position nicht bestimmen. Die Positionserkennung kann mehrere Stunden dauern.

BEISPIEL: HANDY SENDET SMS geoposition Fency FENCY ANTWORTET io de Fency Weide: Koordinaten N 46.73914 E 13.08164 Höhe: 600 Nächste Aktualisierung in 35min osm.org/? mlat=46.73914&mlon=13.08164

#### Firmwarestand und Firmware Update

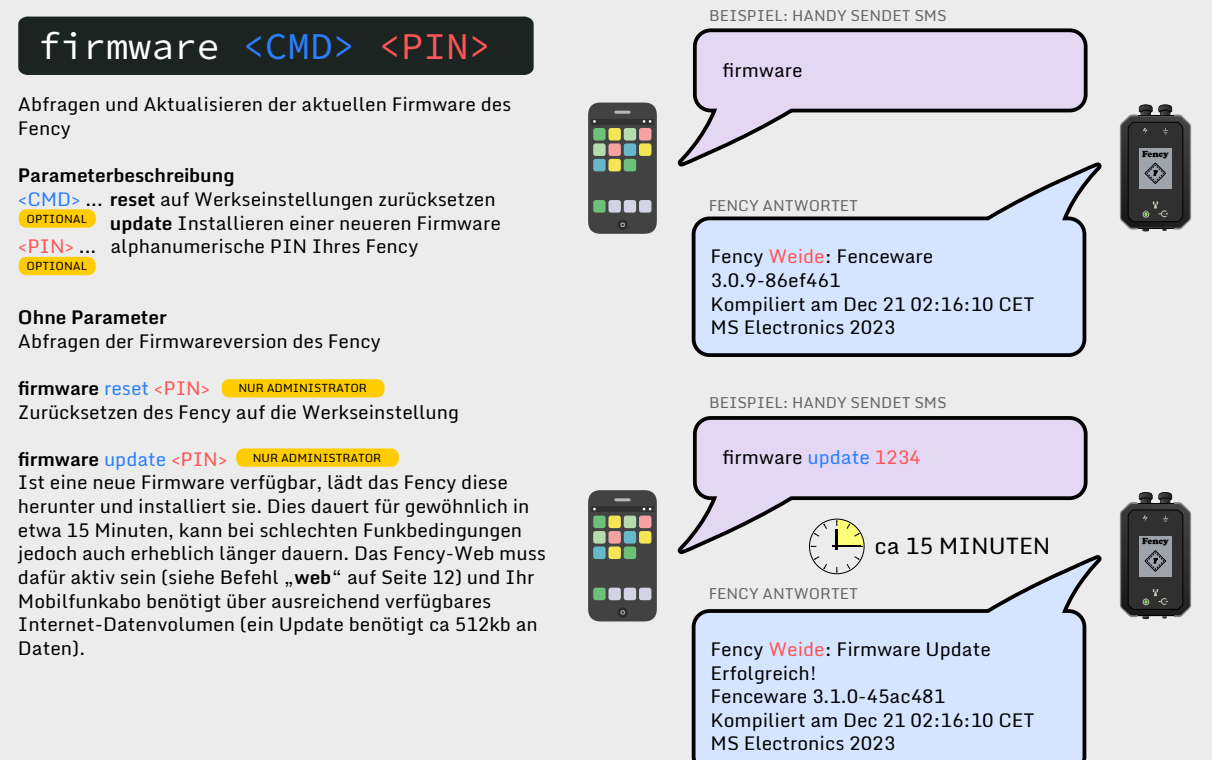

## $\frac{1}{\sqrt{2}}$ ELECTRONICS

#### **MS Electronics GmbH**

⊠ info@ms-electronics.at

## Was ist zu tun, wenn...

#### die LEDs gleichzeitg für eine Sekunde im Fünfsekundentakt leuchten? Der interne Akku wird geladen. Die Ladezeit beträgt bis zu 2 Stunden.

#### die LEDs nicht blinken bzw. nicht leuchten?

Überprüfen Sie, ob im Inneren des Fency der Akku angesteckt ist, und stellen Sie die korrekte Spannungsversorung des Fency sicher.

#### die LEDs nacheinander im Rundlauf kurz aufleuchten?

Das Fency findet kein Mobilfunknetz oder kann sich nicht einbuchen. Überprüfen Sie den Mobilfunkempfang und deaktivieren Sie die PIN der SIM-Karte.

#### die LED Versorgungsspannung nur ganz kurz oder gar nicht aufleuchtet?

Die Spannungsversorgung ist zu niedrig oder fehlt. Überprüfen Sie die Funktion der externen Batterie bzw. des Netzteiles sowie den Versorgungsanschluss.

#### die LED Mobilfunk immer nur kurz aufleuchtet?

Das Fency hat einen sehr schwachen Mobilfunkempfang. Überprüfen Sie, ob am Standort des Fency das Mobilfunknetz verfügbar ist.

#### das Fency keine Antwort-SMS auf eine Anfrage-SMS sendet?

Überprüfen Sie, ob Sie in der Telefonliste des Fency eingetragen sind. Dazu senden Sie den SMS-Befehl "abo 1234" an den Fency. Im Fency muss eine SIM-Karte mit aufgeladenem Guthaben eingelegt sein.

#### ich keinen Zugang zum Fency-WEB habe?

Versuchen Sie, den Befehl "web on" zu senden. Überprüfen Sie, ob in Ihrem Fency eine SIM-Karte eingelegt ist und diese über Guthaben verfügt.

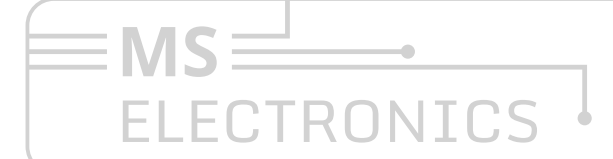

**MS Electronics GmbH** 

 $\boxtimes$  infoams-electronics.at www.ms-electronics.at

# <sup>18</sup> Konformitätserklärung

Declaration of Conformity (EN ISO/IEC 17050-1)

Wir / We

MS Electronics GmbH Kampstraße 1 A-1200 Wien erklären in alleiniger Verantwortung, dass das Produkt

Fency Set 12V (Art.-Nr.: 51680301) Fency Set 230V (Art.-Nr.: 51680314) Fency Set 12V/230V Duo (Art.-Nr.: 51680315)

allen einschlägigen Bestimmungen folgender Richtlinien entspricht:

Niederspannungsrichtlinie (NSR) 2014/35/EU

Elektromagnetische Verträglichkeitsrichtlinie (EMV) 2014/30/EU

Richtlinie zur Beschränkung gefährlicher Sto�e (RoHS) 2011/65/EU

Insbesondere wurden folgende harmonisierte Normen angewendet:

NSR/LVD: EN 60335-1:2021 + A11:2014

EMV/EMC: EN 61000-6-3:2007 + A1:3011/AC:2012 EN 61000-6-2:2005 /AC:2005 EN 61000-3-3:2013 EN 61000-3-2:2014 EN 62233:2008

Wien, 2023-03-02

werk freeh

DI Filzmaier Josef Geschäftsführer

ID: ATU 69216779 FN: 426644v HG Wien

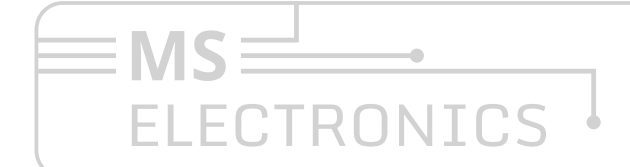

**MS Electronics GmbH** 

⊠ info@ms-electronics.at www.ms-electronics.at